### **TECHNISCHE BESCHREIBUNG**

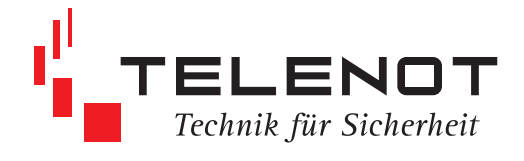

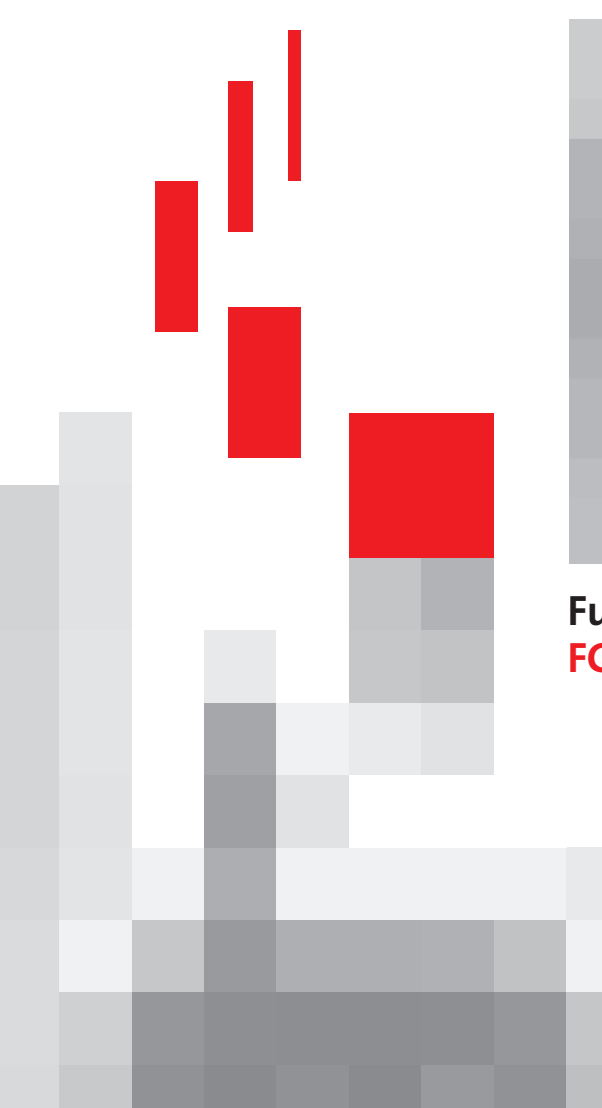

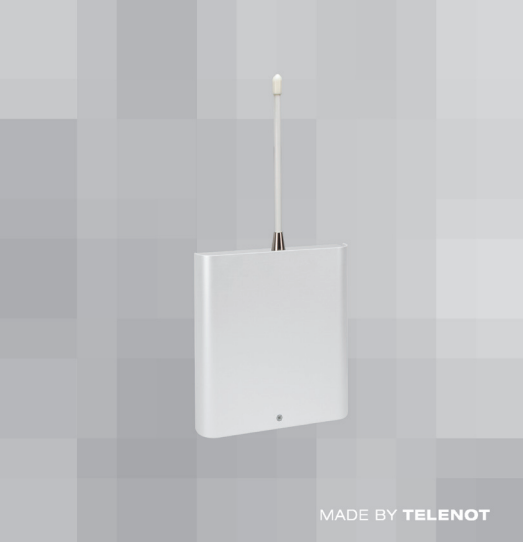

# **Funk-Gateway FGW 210**

**Mai 2014**

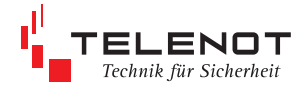

Hersteller: TELENOT ELECTRONIC GMBH Wiesentalstr. 42 73434 Aalen GERMANY

Tel. +49 7361 946-1 Fax +49 7361 946-440 E-Mail: info@telenot.de Internet: http://www.telenot.de

Original Technische Beschreibung deutsch

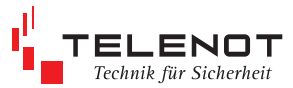

## **Inhaltsverzeichnis**

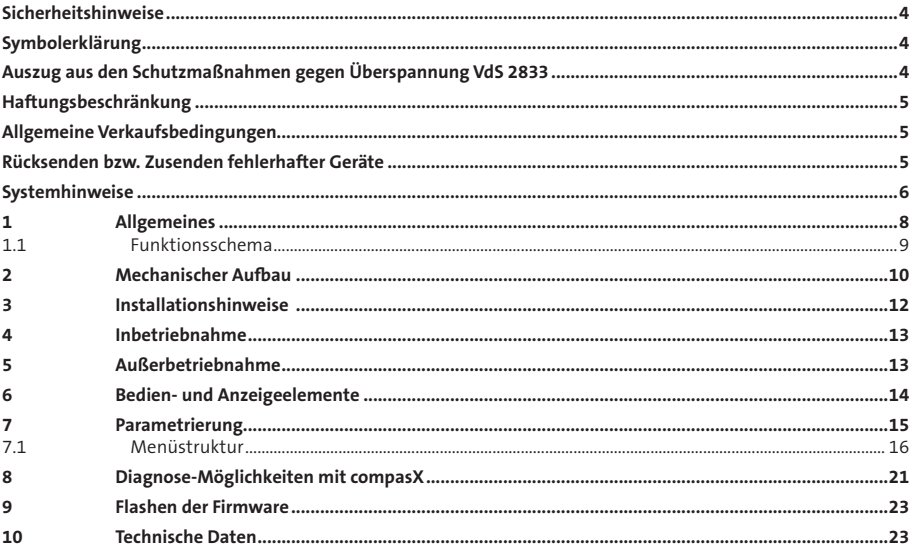

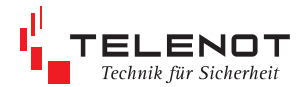

# **Sicherheitshinweise**

Die Technische Beschreibung gibt wichtige Hinweise zum Umgang mit dem Gerät. Voraussetzung für sicheres Arbeiten ist die Einhaltung aller angegebenen Sicherheitshinweise und Handlungsanweisungen.

Darüber hinaus sind die für den Einsatzbereich des Gerätes geltenden örtlichen Unfallverhütungsvorschriften und allgemeinen Sicherheitsbestimmungen einzuhalten.

Die Technische Beschreibung vor Beginn aller Arbeiten sorgfältig durchlesen! Sie ist Produktbestandteil und muss in unmittelbarer Nähe des Gerätes für das Personal jederzeit zugänglich aufbewahrt werden.

## **Symbolerklärung**

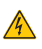

Hochspannung Lebensgefahr

weist auf eine möglicherweise gefährliche Situation hin, die zu Sachschäden führen kann, wenn sie nicht gemieden werden

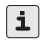

gibt nützliche Tipps und Empfehlungen für einen störungsfreien Betrieb

Kennzeichnung für elektrostatisch gefährdete Baugruppen bzw. Bauteile - ESD

 $\bar{J}$  Entsorgungshinweise

## **Auszug aus den Schutzmaßnahmen gegen Überspannung VdS 2833**

Das Gerät einschließlich der zugehörigen Anlagenteile besitzt geräteinterne Mindestschutzmaßnahmen gegen Überspannungen entsprechend der EMV-Richtlinie sowie den VdS-Richtlinien (Gerätefeinschutz).

Befinden sich alle Anlagenteile innerhalb eines Gebäudes (Schutzbereich 1) sind bei der Installation keine zusätzlichen Schutzmaßnahmen erforderlich. Werden Anlagenteile jedoch außerhalb des Gebäudes angebracht, z. B. Signalgeber, Antennen, Schalteinrichtungen oder Feuerwehrschlüsseldepot, oder werden Anlagenteile über Leitungen aus einem anderen Gebäude angeschlossen, werden in der Regel zusätzliche Schutzmaßnahmen in der Installation notwendig, da sich in diesen Fällen Anlagenteile oder Leitungen im Bereich 0/B oder gar 0/A befinden.

Gemäß VdS 2833 sind an den Übergangstellen vom Bereich 0/A in den Bereich 0/B Blitzstromableiter gefordert. An den Übergangsstellen von 0/B in den Bereich 1 sind Überspannungsableiter gefordert. Alle Metallgehäuse, Blitzstromableiter und Überspannungsableiter in den Bereichen O/A und O/B sind über 6 mm2 Cu mit dem Potenzialausgleich zu verbinden.

Weitere konkrete Hinweise und die genaue Definition der Bereiche 1, 0/B und 0/A finden Sie in der DIN EN 62305-1 sowie in der VdS-Richtlinie 2883. Hier wird auch auf den besonderen Schutz der Netzzuleitungen und auf Schutzmaßnahmen bei besonders blitzgefährdeten Objekten und bei vorhandenen Blitzschutzanlagen eingegangen.

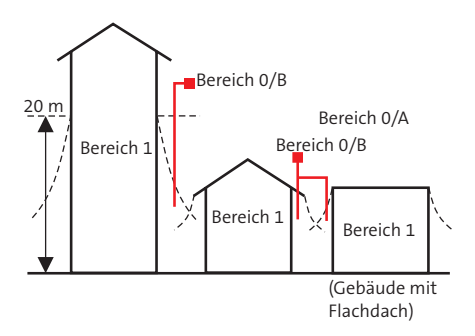

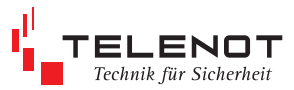

# **Haftungsbeschränkung**

Alle technischen Angaben in dieser Beschreibung wurden mit größter Sorgfalt erarbeitet. Trotzdem sind Fehler nicht ganz auszuschließen. Deshalb möchten wir darauf hinweisen, dass weder eine juristische Verantwortung noch irgendeine Haftung für Folgen, die auf fehlerhafte Angaben zurückgehen, übernommen werden kann.

Durch Weiterentwicklung kann die Konstruktion und die Schaltung Ihres Gerätes von den in dieser Beschreibung enthaltenen Angaben abweichen. Für die Mitteilung eventueller Fehler sind wir Ihnen jederzeit dankbar.

Wir weisen weiter darauf hin, dass die in der Beschreibung verwendeten Soft- und Hardwarebezeichnungen und Markennamen der jeweiligen Firmen im Allgemeinen warenzeichen-, marken- oder patentrechtlichem Schutz unterliegen.

Der Hersteller übernimmt keine Haftung für Schäden auf Grund:

- Nichtbeachtung der Techn. Beschreibung
- Nichtbestimmungsgemäßer Verwendung
- Einsatz von nicht ausgebildetem Personal
- Eigenmächtiger Umbauten
- Technischer Veränderungen
- Verwendung nicht zugelassener Ersatzteile

## **Allgemeine Verkaufsbedingungen**

Die Allgemeinen Verkaufsbedingungen finden Sie auf der TELENOT-Homepage unter www.telenot.de bzw. im TELENOT Produktkatalog.

## **Rücksenden bzw. Zusenden fehlerhafter Geräte**

Wählen Sie eine stabile und widerstandsfähige Verpackung (möglichst die Originalverpackung), gegebenenfalls Schutzverpackung und Versandkarton um Schäden beim Transport zu vermeiden. Beachten Sie das Gewicht des Gehäuses, Platine usw. und sichern Sie diese gegen Verrutschen. Beachten Sie auch den ESD-Schutz. Legen Sie dem Gerät immer eine kurze Fehlerbeschreibung bei.

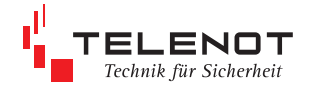

# **Systemhinweise**

### **Batterie**

Die Melder werden durch einen Batteriepack versorgt. Dadurch ist eine optimale Stromversorgung der Melder sichergestellt. Gegenüber einer Versorgung mit einzelnen Batterien ist durch diesen Batteriepack sichergestellt, dass immer volle und gleiche Batterien zusammengeschaltet werden. Durch den hochwertigen Steckverbinder sind Fehlfunktionen durch Wackelkontakte verhindert.

Je nach gewählter Betriebsart beträgt die Batterielebensdauer 1, 2 oder 3 Jahre.

Eine regelmäßige Wartung und Tausch der Batterien vermeidet Batteriewarn- und Störungsmeldungen.

Batteriewarnung

Ist der Batteriestand auf Reserve" kann der Melder nur noch für etwas mehr als 4 Wochen versorgt werden. Deshalb wird vom Melder dann eine Batteriewarnung gesendet. Danach ist noch für 4 Wochen ein Notbetrieb möglich. Vorallem Batterien sind sehr temperaturabhängig und erreichen bei Temperaturen unter 0 °C vorzeitig die Batteriewarnschwelle. Es muss nun vor jeder Scharfschaltung

im Meldungsspeicher des Bedienteils die Meldung angesehen und danach die Taste 2 "Reset" am Bedienteil gedrückt werden. Nach Auftreten der Batteriewarnung sollte umgehend der Errichter mit dem Batterietausch beauftragt werden.

Batteriestörung

Werden die Batterien nach einer Batteriewarnung nicht erneuert, ist nach über 4 Wochen mit einer Batteriestörungsmeldung zu rechnen. Danach kann die Einbruchmeldeanlage nicht mehr scharf geschaltet werden. Ein Batterietausch ist nun zwingend notwendig.

Batterietausch

Verwenden Sie nur die vom Hersteller angegebenen Batterietypen bzw. Batteriepacks. Sie wurden eigens für das Produkt konzipiert. Der Hersteller übernimmt keine Haftung für Schäden bei Verwendung nicht zugelassener Ersatzteile. Leere Batterien nicht in den Komponenten belassen.

Batterielagerung Generell können Batterien nicht ohne Energieverlust gelagert werden. Nicht-wiederaufladbare Alkaline-Batterien haben bei einer Raumtemperatur von ca. 20 °C einen

Kapazitätsverlust durch Selbstentladung von ca. 0,2 % pro Monat. Batterien trocken lagern. Achtung! Mit der Zeit können Alkaline-Batterien auslaufen.

Gemäß der Batterieverordnung dürfen Batterien nicht in den Hausmüll gelangen! Die Fa. TELENOT nimmt selbstverständlich die von ihr verkauften Batterien kostenlos zurück und führt diese einer ordnungsgemäßen Entsorgung zu.

Sollten Sie das Produkt komplett entsorgen, sind die Batterien vorher aus dem Gerät zu entfernen.

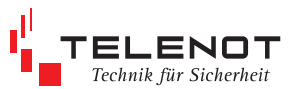

### **Funk**

Ein funkbasierter Übertragungsweg ist im Gegensatz zu einem drahtgebundenen Übertragungsweg - nicht exklusiv und nicht permanent verfügbar. Externe Störsignale, die den erwünschten Nutzsignalen überlagert sind, können zeitweise oder permanent den Übertragungskanal blockieren und damit eine Meldung verhindern. Außerdem können Reflexionen und Signaldämpfungen auf dem Übertragungsweg die Übermittlung der Nachrichten stören.

Auch der Betrieb mehrerer nebeneinander betriebener Einbruchmelderzentralen mit Funkanbindung kann sich gegenseitig störend beeinflussen und muss bereits bei der Projektierung beachtet werden.

Funkreichweite

Bei der Projektierung werden die Besonderheiten der Funkausbreitung in Gebäuden berücksichtigt. Kommt es im Laufe des Betriebs jedoch zu baulichen Veränderungen, wie zusätzliche Türen oder Wände, sollte auf jeden Fall der Errichter informiert werden.

Außerdem können metallische Gegenstände die Funkausbreitung beeinflussen. Je dichter diese an den Meldern oder der Zentralenantenne gebracht werden, um so stärker wird dieser Einfluss. Beispielsweise sollte eine Metallgießkanne nicht direkt neben den Melder gestellt werden.

### Lebensmeldung

Um sicherzustellen, dass alle Melder vorhanden sind und die Funkverbindung in Ordnung ist, sendet jeder Melder in vorgegebenen Zeitabständen eine Lebensmeldung. Bleibt diese aus, wird dies, wie in der Parametrierung festgelegt, als Sabotage oder Störung, gemeldet. Im Bedienteil wird angezeigt, welcher Melder fehlt. Es muss nun geprüft werden, ob der Melder noch vorhanden ist und ob die Funkreichweite durch Gegenstände beeinflusst wird.

Fremdfunk

Werden alle 12 Funk-Kanäle gleichzeitig und dauerhaft gestört, zum Beispiel durch defekte elektrische Geräte oder andere breitbandige Funksender, wird dies erkannt und nach 10 s als "**Fremdfunk kurz**" gemeldet.

Bleibt diese Störung länger als 30 s bestehen, wird dies als "**Fremdfunk lang**" am Bedienteil angezeigt und durch eine Übertragungseinrichtung weitergemeldet.

Verfügbarkeit п

Bei Betrieb nach VdS-Klasse A/GWA wird automatisch überprüft, ob innerhalb von 24 h der Funk zu 98 % oder besser frei ist. Ist dies nicht oder nicht mehr gegeben, erfolgt eine entsprechende Störungsmeldung. Es ist kein VdS-gemäßer Betrieb mehr möglich, der mit Funk abgesicherte Bereich kann nicht mehr scharf geschaltet werden.

Strahlenbelastung

Die Funkkomponenten erzeugen nur kurzzeitig eine geringe Sendeleistung von 10 mW (Handy z. B. 2000 mW). Die von der Antenne abgegebene Leistung ist wesentlich geringer. In Abhängigkeit von der Parametrierung mit compasX können Lebensmeldung und bei den IR-Bewegungsmeldern Sendepausen und die Retrigger-Funktion variabel eingestellt werden, um unnötige Funkaktivitäten zu vermeiden.

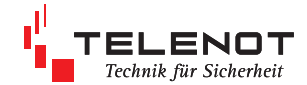

## **1 Allgemeines**

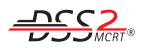

Das drahtlose Sicherungssystem DSS2 erweitert die Gefahrenmelderzentralen der Baureihe complex 200H/400H um die Funktionalität "Funk". Mit Hilfe eines Funk-Gateways, angeschlossen am com2BUS der EMZ, werden Funkmelder mit der EMZ verbunden.

Damit wird aus einer konventionellen EMZ eine Hybrid-EMZ.

Die Signale zwischen dem Funkgateway FGW 210 und den Funkkomponenten werden durch Funkwellen übertragen. Das besondere Merkmal am Funk ist die Ausbreitung der Funkwellen durch Mauern und über Grundstücksgrenzen usw. hinweg. Diese zunächst nützliche Eigenschaft kann aber dann störend wirken, wenn mehrere Funkteilnehmer in räumlicher Nähe die gleichen Funkfrequenzen benutzen. Da diese Zustände ständig wechseln können, ist ein Verfahren notwendig, das im Bedarfsfall automatisch von belegten auf unbelegte Funk-Kanäle umschaltet, ohne dass Meldungen verloren gehen.

Ein solches Verfahren ist das automatische Frequenzmanagementsystem MCRT® von TELENOT. Für das DSS2 ist das ISM-Frequenzband (433,05 bis 434,79 MHz) nach einem unregelmäßigen, TELENOT-eigenen Kanalraster in 12 Funk-Kanäle aufgeteilt. Das MCRT-System wählt daraus automatisch drei ungestörte Kanäle für die Datenübertragung.

Sollte es auf diesen Kanälen während des Betriebes zu Beeinflussungen durch andere Funkaktivitäten kommen, wird automatisch auf andere, nicht gestörte, Kanäle gewechselt.

Alle DSS2-Funkkomponenten arbeiten bidirektional und sind somit in der Lage, Meldungen zu senden und zu empfangen. Die Funkreichweite der Funkkomponenten ist abhängig von den örtlichen Gegebenheiten und kann je nach Anzahl und Art der zu durchdringenden Wände und Decken zwischen 20 und 300 m betragen. Dies entspricht in etwa den Reichweiteverhältnissen wie man sie auch von einem schnurlosen Telefon her kennt. Bei Sichtverbindungen im freien Gelände können deutlich größere Reichweiten zu Stande kommen.

Die Parametrierung erfolgt mit der Software "compasX" im Rahmen der EMZ-Parametrierung.

An eine EMZ kann nur ein Funk-Gateway (intern oder extern) angeschlossen werden.

### **Highlights**

- ISM-Band 433 MHz --> bessere Reichweite gegenüber 868 MHz --> durchgehendes Band, nicht zerstückelt
- --> Kanalraster optimal nutzbar geringer Energieverbrauch
- -->lange Batterielebensdauer
- kurze Funkübertragungszeiten
- großer Informationsinhalt je Komponente п --> erweiterte Diagnosefunktionen
- Unterbindung unnötiger Funkaktivitäten --> Sendepause und Retriggerfunktion
- schnelle Bedienung durch MBT --> keine Wartezeiten
- Projektierungsmode
	- --> nur eine Person erforderlich

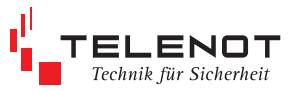

### **1.1 Funktionsschema**

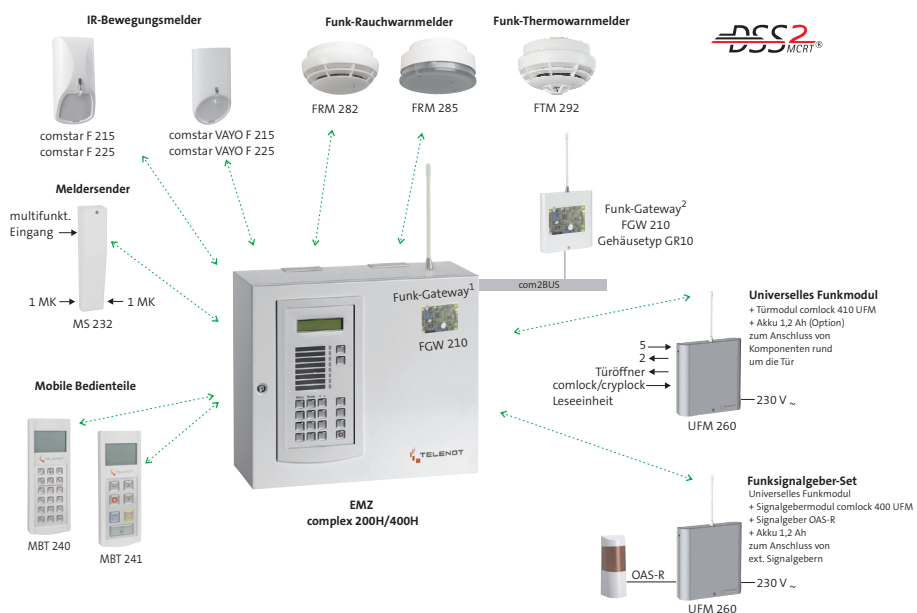

- <sup>1</sup> FGW 210 eingebaut in EMZ
- (Gehäusetyp S8/S10) oder <sup>2</sup> FGW 210 im Gehäusetyp GR10 extern angeschlossen am com2BUS

### **Merkmale Funkübertragungssystem MCRT**®

- automatisches Frequenzmanagementг system
- systemspezifisches Kanalraster aus 12 Kanälen
- permanenter Dreikanalbetrieb auf den besten Kanälen
- schnelle Umschaltung auf Ersatzkanäle
- É Fremdfunk-Anzeige und Meldung
- statistische Kanalbewertung П
- Werkscodierung aller Systemkomponenten  $\blacksquare$
- über 16 Mio. Codierungen je Komponenп tentyp
- automatisches Einlernen der Systemkomponenten
- stetiger Selbsttest der Systemkomponenten п
- Anlagenzustände an den Bedienteilen sofort erkennbar
- max. 100 Funkteilnehmer / 165 Meldepunkte an EMZ anschließbar
- zusätzlich 8 Mobile Bedienteile anschließbar

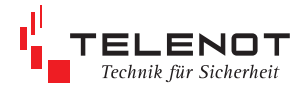

## **2 Mechanischer Aufbau**

Das Funk-Gateway steht in zwei Ausführungen zur Verfügung.

- als Einbausatz für die EMZ ÷.
- eingebaut im Gehäusetyp GR10

Das **Funk-Gateway FGW 210 Einbausatz** wird am com2BUS der EMZ angeschlossen und direkt auf die Masterplatine der complex 200H/400H in den Gehäusetypen S8 oder S10 aufgesteckt.

Der Einbausatz besteht aus der Platine, einer Flachbandleitung, der Antenne mit Schlüssel, 3 Distanzhaltern und einem Sechskant-Abstandsbolzen. Auf der Platine der EMZ stehen dafür entsprechende Aufnahmebohrungen zur Verfügung. Vor dem Einbau des FGW 210 sind die Linsenkopfschraube und die Sicherungsscheibe zu lösen. Der Abstandsbolzen wird auf die Masterplatine complex 400H geschraubt, die 3 Distanzhalter eingesteckt und die FGW-Platine aufgesetzt. Mit Hilfe der Linsenkopfschraube und der Sicherungsscheibe wird die Platine festgeschraubt und somit eine elektrisch leitfähige Verbindung zum geerdeten Gehäuse hergestellt (Störfestigkeit). Zum Schluss Flachbandleitung aufstecken.

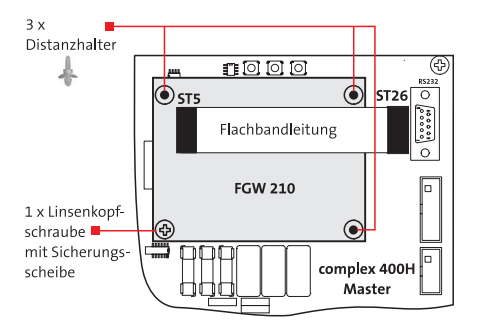

### **Ausbau der FGW -Platine aus dem EMZ-Gehäuse für z. B. Service- / Reparaturzwecke**

- Koaxstecker von der SMB-Buchse abziehen
- mit TELENOT-Ringschlüssel (Schlüsselweite 17) Mutter an der Antenne lösen
- Flachbandleitung ausstecken
- Linsenkopfschraube mit Sicherungsscheibe lösen
- Distanzhalter am oberen Ende mit einem geeigneten Werkzeug zusammendrücken und die Platine unter leichtem Druck nach oben herausheben

Achtung: Bei der Demontage darauf achten, dass keine Bauteile auf der Platine beschädigt werden.

### Beim **Funk-Gateway FGW 210 im Gehäusetyp GR10**

ist die Platine bereits eingebaut und der Sabotageschalter vorverdrahtet. Die Antenne mit Schlüssel befindet sich in einem Beipack. Das Funk-Gateway FGW 210 im Gehäusetyp GR10 kann bis zu 1000 m von der EMZ abgesetzt werden.

### **Gehäuse öffnen**

Deckelschraube lösen, Deckel ankippen und nach oben schieben.

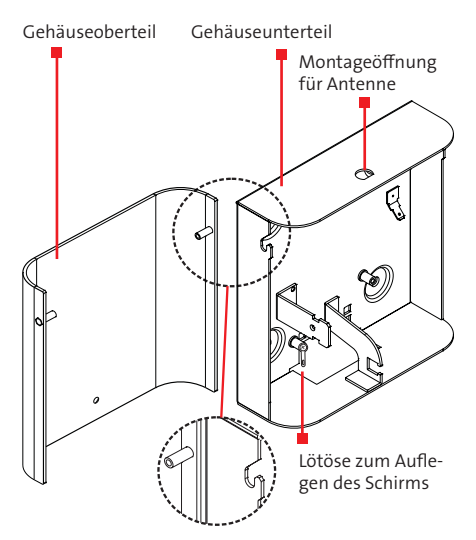

### **Gehäusetyp GR10 befestigen**

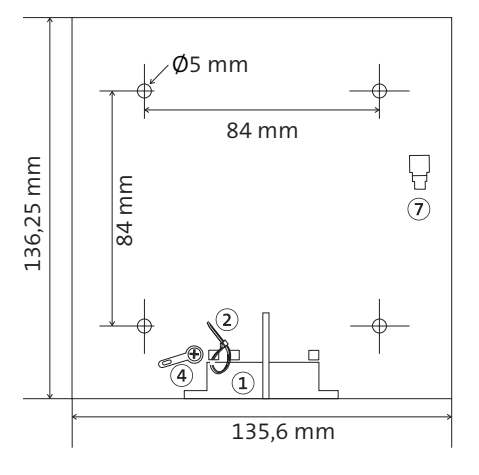

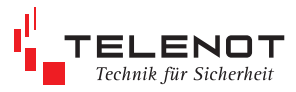

### **Platine FGW 210**

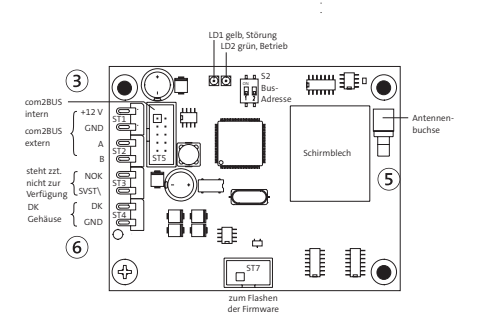

- $\Omega$ Installationskabel einführen
- Installationskabel mit Kabelbinder zur  $\circled{2}$ Zugentlastung befestigen
- Verbindung zum com2BUS in der EMZ  $\circled{3}$ herstellen (max. 1000 m) Kabel IY (ST) Y ... x 2 x 0,6 mit Kabelbinder befestigen
- Beidraht so kurz wie möglich an Lötöse an- $\left( \widehat{4}\right)$ löten (Erdung)
- $\circ$ Montage der Antenne (siehe Kap. 3)
- $\binom{6}{}$ Deckelkontakt anschließen, vormontierte Löt-Federleiste aufstecken
- gelbe Funktionserdungsleitung für Deckel  $\left( \mathcal{T}\right)$ aufstecken
- Deckel in die beiden Zapfen des Unterteils  $\circledcirc$ einhängen, nach unten schieben, zuschrau ben und verplomben
- mitgelieferten Aufkleber außen sichtbar am Gehäuse anbringen

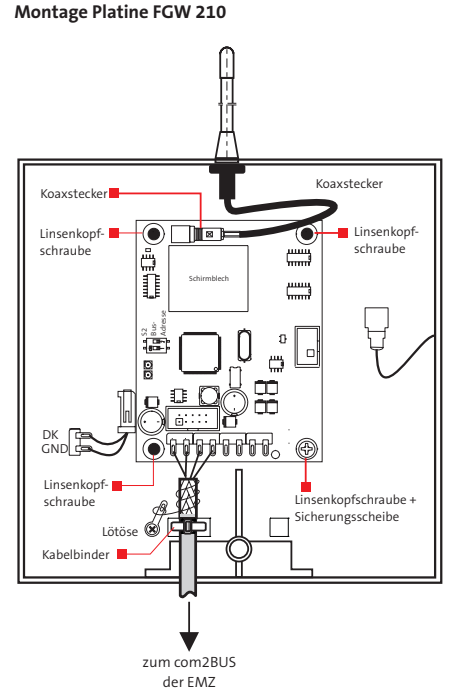

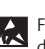

Führen Sie alle Montagearbeiten am Gerät nur durch, wenn die Betriebsspannung und der Akku abgeschaltet sind. Entladen Sie sich zuvor durch Berühren von

geerdeten Metallteilen, um Schäden an Halbleiterbauteilen durch elektrostatische Entladungen zu vermeiden.

Der Anschluss eines Funk-Gateways an die EMZ i reduziert die Anzahl anschließbarer Platinen des Typs comslave 400 auf max. 2 Stück. An eine EMZ kann jeweils 1 Funk-Gateway angeschlossen werden.

### **notwendiger Softwarestand EMZ complex 200H/400H:**

ab 12.xx (siehe auch Kap. 9)

## **3 Installationshinweise**

### **Montageort**

Die EMZ mit integriertem Funk-Gateway bzw. das externe Funk-Gateway sollten nicht im Dach oder im Keller montiert werden, sondern zentral innerhalb eines Gebäudes, so dass die entferntesten Funkkomponenten annähernd gleich weit zur EMZ entfernt sind. Damit sind in der Regel die bestmöglichen Voraussetzungen für eine ausreichende Feldstärke gegeben, weil dann nicht zu viele Wände durchdrungen werden müssen.

### **Projektierstab DSS2-PS1**

Mit Hilfe des Projektierstabs kann vor der Montage der optimale Standort bezüglich der besten Sende-/ Empfangsfeldstärke zwischen dem Funk-Gateway und den eigentlichen DSS2-Komponenten ermittelt werden.

Für eine hohe Verfügbarkeit sollte in einem Umkreis von 1 m am Montageort eines Melders eine möglichst gleichbleibende Feldstärke herrschen.

Aus Gründen eines günstigen Antennenwirkungsgrades muss auf möglichst großen Abstand der Antenne zu anderen leitfähigen Teilen der Umgebung, wie z. B. Metallgehäusen, Metallfensterrahmen, Kabel usw. geachtet werden. Das gilt auch bei Funkkomponenten die eine integrierte Antenne besitzen. Zudem ist auf einen möglichst großen Abstand zu potenziellen breitbandigen Langzeitstörern wie Computer, DECT-Telefonanlage, WLAN-Router, Ordermann-Funkgeräte, Leuchtstoffröhren, Energiesparlampen, Kollektormotoren o.Ä. zu achten.

#### **Frequenzen**

Am gleichen Ort dürfen zwei oder mehrere Geräte **nicht** gleichzeitig dieselbe Frequenz benutzen (433 MHz).

Geräte, die dieselbe Frequenz dennoch gleichzeitig benutzen, müssen am Empfangsort der eigenen Anlage möglichst schwächer als das eigene Sendesignal einfallen, d.h. sie müssen weiter entfernt sein.

Sendeanlagen dürfen **kein** breiteres Frequenzband belegen als zur Übertragung ihrer speziellen Information notwendig ist.

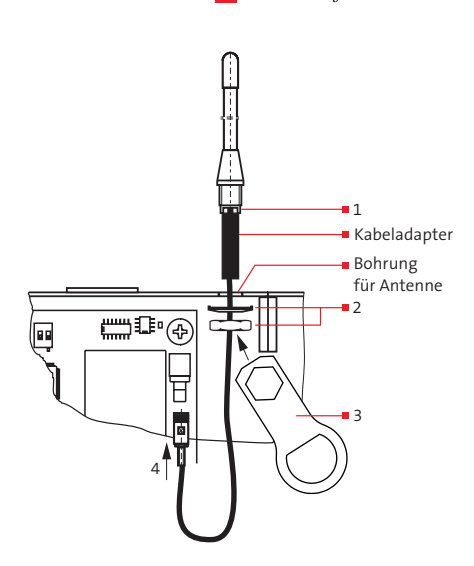

Technik für Sicherheit

Die **Antenne** muss in die entsprechende Öffnung an der Oberseite des EMZ-Gehäuses (Prägung ausbrechen) bzw. des FGW-Gehäuses montiert werden.

- 1 Anschlussleitung mit Kabeladapter und Antennenfuß durch die Gehäusebohrung stecken. Der Kabeladapter enthält Teile zur Sabotageüberwachung der Antenne.
- 2 Federscheibe (mit den Krallen nach oben) und Mutter auffädeln und aufschrauben.
- 3 Mit dem beigefügten TELENOT-Ringschlüssel fest anziehen, da unbedingt eine sichere Kontaktgabe der Krallen an der Federscheibe gegen das Gehäuse nötig ist.
- 4 SMB-Stecker in die Buchse auf der Platine FGW 210 stecken bis er fühlbar einrastet (nicht drehen).

#### **Achtung:**

Am unteren Ende der Antenne befindet sich ein fest montierter Kabeladapter (kleine Platine im Schrumpfschlauch) mit Leitung und Koaxstecker. Bei den Montagearbeiten ist besonders darauf zu achten, dass diese Einheit nicht beschädigt, gebogen oder geknickt wird.

TELENOT-Ringschlüssel (Schlüsselweite 17) für eventuell spätere Demontage der Antenne aufbewahren.

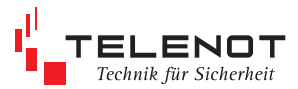

## **4 Inbetriebnahme**

Beim "FGW 210 Einbausatz" für die EMZ muss die Platine über die beiliegende Flachbandleitung am ST5 mit dem com2BUS der EMZ verbunden werden.

Beim "FGW 210 im Gehäusetyp GR10" wird die Verbindung zum com2BUS der EMZ über die Anschlüsse ST1 /2 an der Lötfederleiste hergestellt. Ebenfalls muss der Deckelkontakt über ST4 mit dem FGW 210 verbunden werden.

Mit dem **Schiebeschalter S2** auf der Platine muss die BUS-Adresse eingestellt werden. In der PC-Software compasX muss dieselbe Bus-Adresse für das ausgewählte Funk-Gateway parametriert werden.

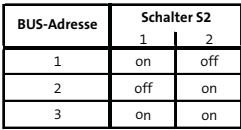

Übernahme der Adresse erst nach Neubestromung!

Für das Einlernen von Funkmeldern muss am Bedienteil BT 4x0 (mit Display) der EMZ das Menü "Einlernen Funk" aufgerufen werden.

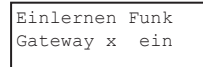

Das Einlernen der einzelnen Funkkomponenten wird in den separaten Komponenten-Anleitungen beschrieben.

Nach dem Einlernen aller Funkkomponenten wird am Bedienteil das Einlernen beendet.

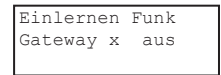

Es erfolgt ein automatischer Neustart.

Danach können die Daten der eingelernten Melder von der EMZ ab compasX 12.0 ausgelesen und anschließend parametriert werden.

Vor der endgültigen Installation der Einbruchmeldeanlage muss diese für eine 1 Woche probeinstalliert werden. Vor der Inbetriebnahme ist die Verfügbarkeitsanzeige zurückzustellen.

## **5 Außerbetriebnahme**

Vor einer Außerbetriebnahme des Funk-Gateways sollte die Parametrierung mit compasX abgespeichert/gesichert werden. Das Funk-Gateway kann dann in compasX "entfernt" werden.

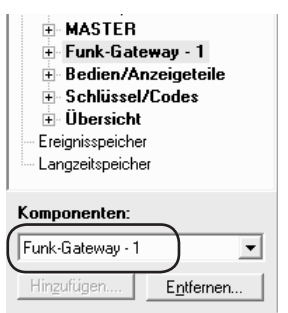

Die Batteriepacks in den Meldern (Meldersender, IR-Bewegungsmelder usw.) sollten ausgesteckt werden. Auch bei einer vorübergehenden Außerbetriebnahme des FGW 210 ist der Ruhestromverbrauch der Melder vorhanden.

Werden nur einzelne Melder außer Betrieb genommen, müssen Sie in compasX "deaktiviert" und die Batteriepacks in den Meldern ausgesteckt werden.

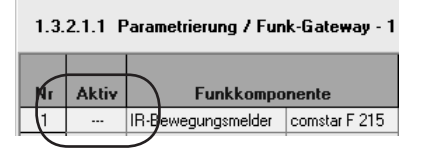

Aus Stromspargründen empfiehlt sich diese Vorgehensweise auch bei einer vorübergehenden Außerbetriebnahme der EMZ.

### **Hinweise zum Austausch eines FGW 210 bzw. bei Firmwareupdates**

- 1. neues FGW 210 anschließen
- 2. Lebensmeldungsperiode abwarten, angeschlossene Melder melden sich danach automatisch am neuen FGW 210 an
- 3. Alternative: zur Abkürzung der Wartezeit für die Lebensmeldung alle Melder auslösen ohne den Deckel zu öffnen
- 4. falls Melder mit geöffneten Deckel vorhanden, Deckel schließen, Melder meldet sich ebenfalls nach 5 min automatisch am neuen FGW 210 an

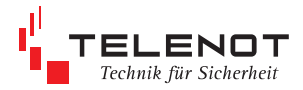

# **6 Bedien- und Anzeigeelemente**

**DK** Deckelkontakt Der Deckelkontakt überwacht das Gehäuse auf Öffnung (Sabotage)

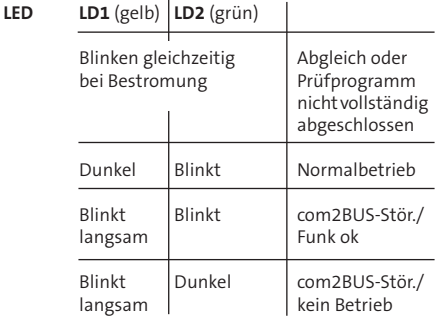

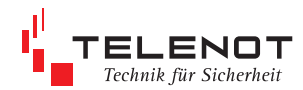

## **7 Parametrierung**

Die Parametrierung des Funk-Gateways und aller Funkkomponenten erfolgt über die EMZ mit der PC-Parametriersoftware compasX.

Die jeweils neueste Version der compasX-Software steht über die TELENOT-Homepage www.telenot.de zum kostenlosen Download zur Verfügung (Registrierung notwendig)!

Entsprechend den Anforderungen des Kunden oder versicherungstechnischer Vorschriften kann der Betreiber zwischen **Betriebsarten** wählen.

- VdS-Klasse A,
- VdS GWA,
- energiesparend und
- kundenspezifisch

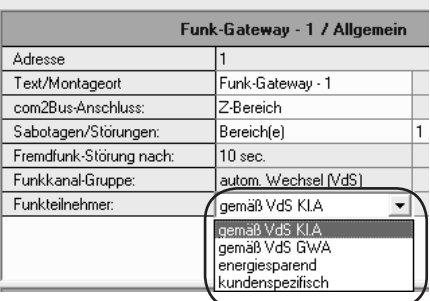

1.3.1 Parametrierung / Funk-Gateway - 1 / Allgemein

je nach Parametrierung können unnötige Funkmeldungen unterdrückt werden und dadurch eine längere Batterielebensdauer erreicht werden

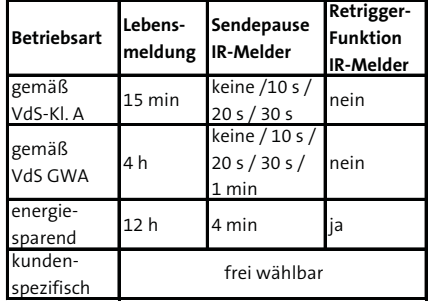

### n **Lebensmeldung**

automatische Überwachung des Übertragungsweges auf Funktion sowie auf Vollständigkeit aller Anlageteile

### Sendepause

Bewegungen während der Sendepause führen nicht zu erneuten Meldungen. Erst nach der Ablauf der Sendepause können erneute Bewegungen den Infrarot-Bewegungsmelder aktivieren.

### n **Retrigger-Funktion**

Bewegungen während der Sendepause starten erneut die Zeit der Sendepause. Erst wenn alle Sendepausen beendet sind, können neue Bewegungen den Infrarot-Bewegungsmelder aktivieren.

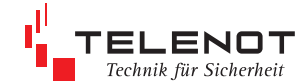

### **7.1 Menüstruktur**

Die compasX-Software ist so aufgebaut, dass sich im linken Teil des Arbeitsfensters die Menüstruktur und im rechten Teil des Arbeitsfensters die Parametertabellen befinden (wie Windows-Explorer).

### **complex 400/400H**

**Planung**

- **1 Parametrierung**
- **1.1 Systemdaten**
- **1.2 MASTER**

## **1.3. Funk-Gateway - 1**

- **Allgemein**
- 1.3.2 Funkteilnehmer<br>1.3.2.1 IR-Rewegung IR-Bewegungsmelder
- 
- 1.3.2.2 Meldersender<br>1.3.2.3 Rauchmelder
- 1.3.2.3 Rauchmelder<br>1.3.2.4 Mobile Bedier
- 1.3.2.4 Mobile Bedienteile<br>1325 Universelles Funkm
- 1.3.2.5 Universelles Funkmodul<br>1.3.3 Funkstatus Carel 2.1
- 1.3.3 Funkstatus<br>1.3.4 Funk-Kanäl für Diagnose<br>(siehe Kap. 8)
- 1.3.4 Funk-Kanäle
- 1.3.5 Fremdfunk<br>1.3.6 MP-Adresse 1.3.6 MP-Adressen

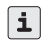

Zuerst müssen alle systemspezifischen Daten parametriert werden. Hierbei sind in der VdSgemäßen Werkeinstellung die Felder, die nicht verändert werden dürfen, grau hinterlegt. Nach der Parametrierung des Masters können auch

- **comslave** und<br>**comslave** und
- **1 Funk-Gateway**

parametriert werden.

Die Verwendung eines Funk-Gateways reduziert die Anzahl anschließbarer Platinen des Typs comslave 400 auf max. 2 Stück.

Die EMZ complex 200H/400H kann max. 100 Funkteilnehmer bzw. 165 Speichereinheiten für Funkteilnehmer verwalten. Je Funkteilnehmertyp wird eine unterschiedliche Anzahl von Speichereinheiten belegt.

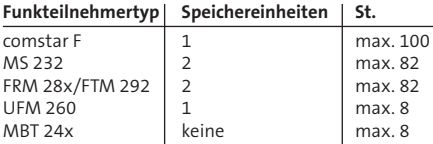

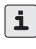

Im Menü Planung befindet sich eine Tabelle zur Berechnung der Speichereinheiten (ab compasX 18.3).

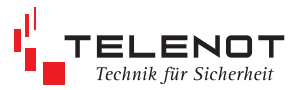

### **1.3.2 Parametrierung der Funkteilnehmer**

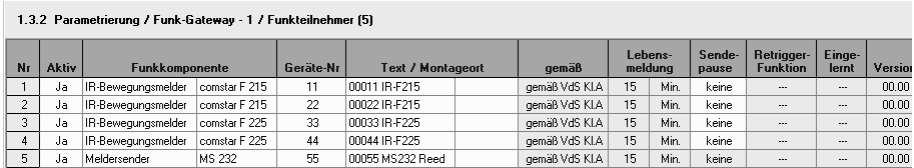

### Auswahlmöglichkeiten für IR-Bewegungsmelder

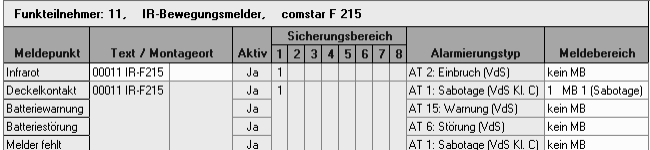

### Auswahlmöglichkeiten für Meldersender

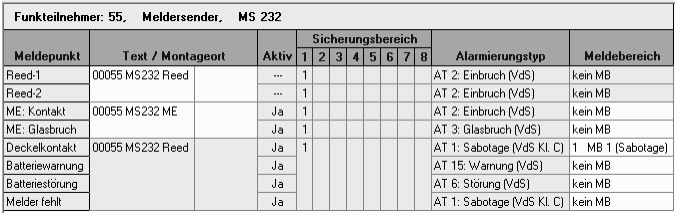

### Auswahlmöglichkeiten für Rauchmelder

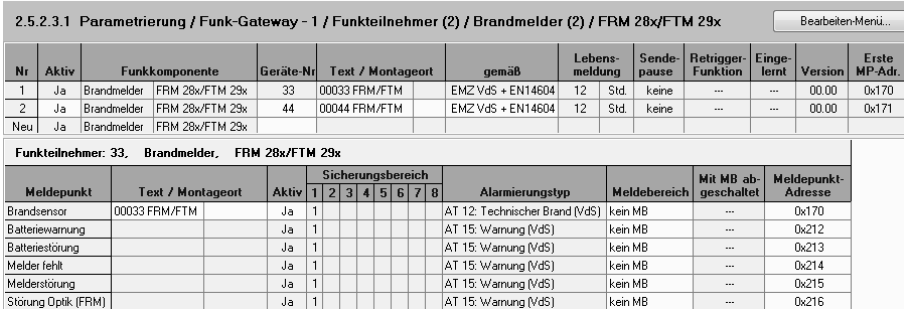

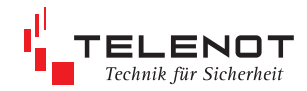

#### Auswahlmöglichkeiten für Mobile Bedienteiler

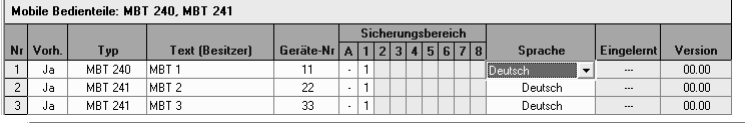

#### Mobile Bedienteile: MBT 240, MBT 241

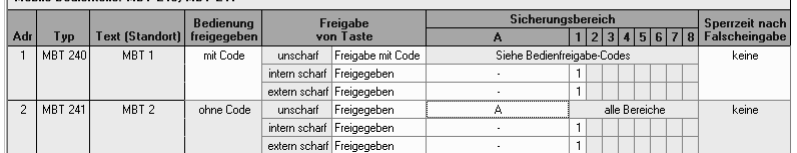

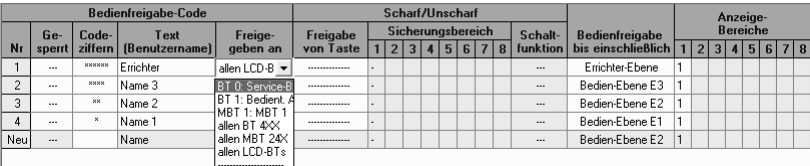

### Auswahlmöglichkeiten für frei parametrierbare Taste

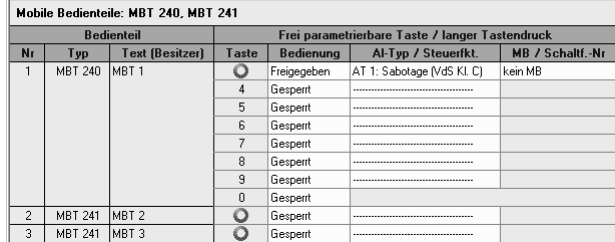

### Taste o parametrierbar: 15 Alarmierungstypen Meldebereich sperren

Schaltfunktion

Taste entspricht nicht den Anforderungen an Überfallmelder gemäß VdS 2271.

**Taste 4-9** Bedienung gesperrt oder freigegeben. Wenn freigegeben parametriert ist, sind Steuerfunktionen für "Schaltfunktionen" und "MB sperren" möglich.

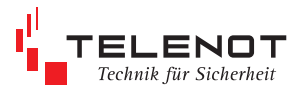

Auswahlmöglichkeiten für 4 frei parametrierbare Icons

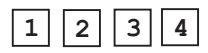

#### 1.3.2.4.5 Parametrierung / Funk-Gateway - 1 / Funkteilnehmer / Mobile Bedienteile / Freiparam.-LED/ICC

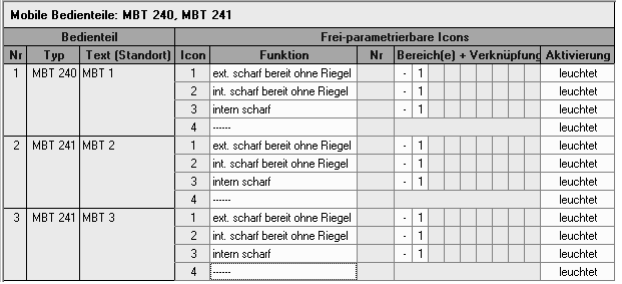

#### **Funktionen**

------Alarmierung------ Daueralarm Überfall Dauer ------Melder / Zustand----- extern scharf intern scharf unscharf Notscharf ext. scharf bereit ohne Riegel ext. scharf bereit int. scharf bereit ohne Riegel int. scharf bereit ----------------------------

Meldebereich (Zustand)

Meldebereich (Alarmanzeige) Meldebereich (Alarmsummer) Meldebereich gesperrt Mind. 1 Meldeber. gesperrt ----------------------------

Einschaltv. bei extern scharf Einschaltv. bei intern scharf Alarmverzögerung Nachtruhe ------Störungen------ Batteriewarnung Batteriestörung Fremdfunk Störung mit Netz Störung ohne Netz Netz-Störung Akku-Störung Netz/Akku-Störung

### ÜE-Störung

----------------------------

S/U-Bereit LED

#### **Nr.**

Für einige Funktionen (Schaltfunktion, Meldebereich) ist eine Nummernzuweisung notwendig.

### **Bereich(e) + Verknüpfung**

Einige Funktionen können bereichsbezogen parametriert werden. Werden mehrere Bereiche zugeordnet, können diese "UND" bzw. "ODER" verknüpft werden.

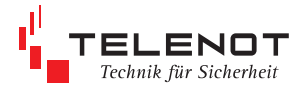

### Auswahlmöglichkeiten für Universelles Funkmodul

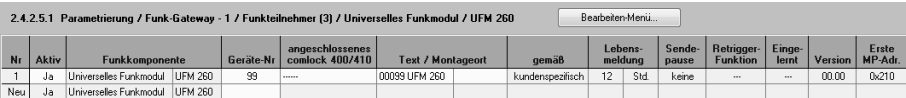

#### **1.3.6 MP-Adressen**

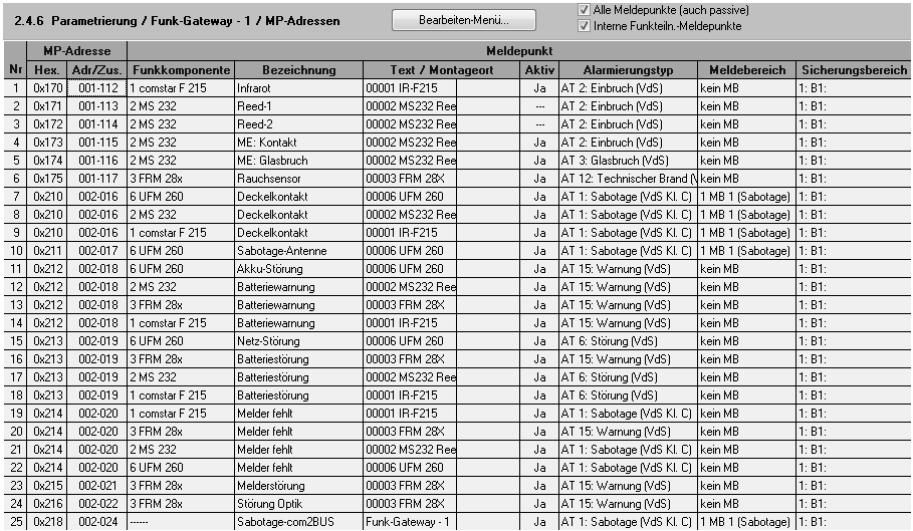

#### **MP-Adressen (Meldepunkt-Adressen)**

Die Meldepunkt-Adresse kennzeichnet jeden Meldepunkt der Funkteilnehmer eindeutig.

Sie kann bei der Alarmierung über die serielle S1 eingesetzt werden, um eine Alarmvisualisierung anhand eines Lageplans zu realisieren.

Sie besteht aus zwei Bytes: Adresse und Adressen-Zusatz, z. B. 001 - 112 (siehe Abb.)

Für die Visualisierung der Alarme muss die Leitstellen-Software die empfangene MP-Adresse (z. B. 002-016) auswerten.

Dies ist nur möglich, wenn vor der Inbetriebnahme auf AE-Seite jedem Meldepunkt die MP-Adresse zugeordnet wurde.

Hierfür steht in compasX die Übersicht der MP-Adressen zur Verfügung.

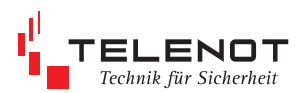

## **8 Diagnose-Möglichkeiten mit compasX**

### **Funkstatus (Menü 1.3.3)**

Die Feldstärke gibt an wie stark die Funktelegramme der Funkkomponenten durch das Funk-Gateway empfangen wurden. Achten Sie darauf, dass die EMZ während der Feldstärkemessung geschlossen ist und sich keine metallischen Gegenständen in der Nähe der Antenne befinden.

Dargestellt wird die Empfangsfeldstärke als Zahl und als Farbbalken. Ermittelt werden diese Werte aus den letzten zwei Funksendungen. Bei Überprüfungen ist daher darauf zu achten, dass der jeweilige Melder auch gesendet hat. Achtung bei eingestellten Sendepausen!

- Werte von **38 bis ca. 60** entsprechen dem  $\blacksquare$ "grün dauerleuchtend" des Projektierungsmodes und werden als grüner durchgehender Balken dargestellt. Dies bedeutet, dass die Funkverbindung sehr gut ist. Änderungen der Funkausbreitung, wie z. B. offene oder geschlossene Stahltüren in Durchgängen, können daher im Allgemeinen problemlos ausgeglichen werden.
- Werte von **31 bis 37** entsprechen dem "grün blinkend" des Projektierungsmodes und werden als grüner gestrichelter Balken dargestellt. Dies bedeutet, dass die Funkverbindung gut ist. Änderungen der Funkausbreitung können in den meisten Fällen ausgeglichen werden. Es sollten jedoch solche Besonderheiten, wie Stahltüren berücksichtigt und geprüft werden. Im Zweifelsfall ist ein besserer Montageort zu suchen.
- Werte ab ca. **25 bis 30** entsprechen dem "rot blinkend" des Projektierungsmodes und werden als roter gestrichelter Balken dargestellt. Dies bedeutet, dass die Funkverbindung momentan noch möglich ist. Objektbedingte Änderungen der Funkausbreitung ( typischerweise 5 Punkte) können nicht mehr ausgeglichen werden. Es muss ein besserer Montageort gesucht werden.
- Werte **bis ca. 25** entsprechen in etwa der Empfangsgrenze. Es ist dann kein Empfang möglich, das entspricht dem "rot dauerleuchtend" des Projektierungsmodes.

|                | Nr Funkkomponente Geräte-Nr<br>constar F 215 | 142                     | Test / Montageort                 |                      |              | Ratteries<br>Feldstärke Seannung | <b>Funkneidungen innerhalb</b> |               |                    |                |
|----------------|----------------------------------------------|-------------------------|-----------------------------------|----------------------|--------------|----------------------------------|--------------------------------|---------------|--------------------|----------------|
|                |                                              |                         |                                   |                      |              |                                  | 18h<br>Aktuell                 | 8.30<br>Tapen | $31 - 60$<br>Tapen | 61.90<br>Tapen |
| ī              |                                              |                         | 00142 IB F215                     | Korting              | 咽            | 5.8V                             | 78                             | 9178          | 12640              | 8820           |
| $\overline{2}$ | constar F 215                                | 120                     | 00120 IB F215                     | Freu Iti             | 86           | SBV                              | 79                             | 4746          | 8001               | 8309           |
| $\overline{3}$ | constar F 215                                | 81                      | 00091 IR F215                     | EKZ                  | 87           | <b>NAV</b>                       | 78                             | n             | 3776               | 4690           |
| $\ddot{ }$     | constar F 215                                | 124                     | 00124 IB F215                     | Kaufmann             | 88           | <b>5.9V</b>                      | 78                             | 12258         | 20994              | 17082          |
|                | <b>S</b> MS 222                              | $\overline{K}$          | 00063 MS232 Reed W-Ray 1, 06      |                      | 88           | <b>SBV</b>                       | 112                            | 3618          | 3943               | 2001           |
|                | 6 MS 232                                     | 59                      | 00059 MS232 Reed Frau IN          |                      | 733          | 6.0V                             | 83                             | 3116          | 3235               | 2961           |
| 7              | <b>MS 232</b>                                | BS                      | 00005 MS232 Rend Kopierer 1.06 an |                      | 37111        | ssy                              | 82                             | 3416          | 3491               | 3101           |
|                | 8 HS 222                                     | 79                      | 00079 MS232 Reed Kopierer 1.0G li |                      | <b>M</b>     | <b>BRV</b>                       | 80                             | 3066          | 3192               | 2983           |
|                | 9 MS 232                                     | 73                      | 00073 MS232 Read Kaufmann         |                      | 麻            | <b>58V</b>                       | 82                             | 3513          | 4008               | 3238           |
|                | 10 constar F 225                             | 131                     | 00131 IB F225                     | Gang 1, 0.6          | 89           | <b>SBV</b>                       | $\overline{10}$                | 6577          | 10390              | 9279           |
| 11             | constar F.215                                | 53                      | 00053 IB F215                     | <b>Galinie Inkin</b> | 35111        | <b>NAV</b>                       | $\overline{\mathfrak{m}}$      | 3010          | 3188               | 2969           |
|                | 12 constar F 215                             | 107                     | 00107 IB F215                     | Dachoidel oben       | <b>DAY</b>   | <b>SSV</b>                       | $\overline{\mathbf{z}}$        | 3012          | 3126               | 2504           |
|                | 13 consts F 215                              | 123                     | 00123 IB F215                     | Dachgiebel unten     | 189          | <b>BAV</b>                       | $\overline{2}$                 | 300P          | 3278               | 2958           |
|                | 14 constar F 215                             | 54                      | 00054 IB F215                     | 1.06 Noten re        | 刚            | 5.9V                             | 79                             | 3196          | 3988               | 2556           |
|                | 15 constar F 215                             | 140                     | 00140 IB F215                     | Galerie sechts       | 33111        | <b>SSV</b>                       | 79                             | 3014          | 3182               | 2506           |
|                | 16 constar F.215                             | 55                      | 0005 B F215                       | Schumisseni          | 31111        | <b>BAV</b>                       | $^{22}$                        | \$892         | 18351              | 12390          |
| 17             | constar F 215                                | 56                      | 00056 IB F215                     | <b>Büro Fürst</b>    | $37$         | <b>SBV</b>                       | 79                             | 7576          | 11646              | 12263          |
|                | 18 conster F 215                             | 119                     | 00119 IB F215                     | <b>Riesch</b>        | <b>DRITT</b> | <b>SBV</b>                       | $\overline{\mathbf{z}}$        | 13974         | 23236              | 13744          |
|                | 19 constar F 215                             | 58                      | 00058 IB F215                     | W@au 1.05            | 35111        | <b>58V</b>                       | 79                             | 12926         | 20250              | 13030          |
|                | 20 constar F 215                             | 63                      | 00063 IB F215                     | W-8w 1.06            | ×2           | <b>SBV</b>                       | 78                             | 6082          | 8036               | 6178           |
| 21             | constar F.215                                | 118                     | 0018 IB F215                      | W-Ray 1 DG           | 35 I I       | <b>BRV</b>                       | 80                             | 10907         | 16260              | 12417          |
|                | 22 constar F 215                             | 57                      | 00057 IB F215                     | W8au 1.06            | 38           | <b>58V</b>                       | $\overline{\mathbf{z}}$        | 9699          | 13876              | 10101          |
|                | 23 constar F 215                             | 126                     | 00126 IB F215                     | W-8au 1.06           | œ            | <b>SBV</b>                       | $\overline{28}$                | 11303         | 16754              | 12450          |
|                | 24 constar F 215                             | 69                      | 00069 IB F215                     | WRALLDR              | 32           | <b>NRV</b>                       | 73                             | 10335         | 14294              | 10632          |
|                | 25 MS 232                                    | $\overline{23}$         | 00023 MS232 Reed BS Tür           |                      | 39           | <b>SBV</b>                       | 86                             | 5963          | 8268               | 6073           |
|                | 26 MS 232                                    | 16                      | 00016 MS232 Reed   Unicleide      |                      | <b>KE</b>    | <b>BRV</b>                       | 35                             | 2218          | 2050               | 3352           |
|                | 27 MS 232                                    | $\overline{\mathbf{z}}$ | 00024 MS232 Reed Kantine          |                      | 142          | <b>BBV</b>                       | 89                             | 3155          | 3143               | 2988           |

**Funkmeldungen innerhalb 18 h…**

Hier wird die Anzahl der Funkmeldungen für die angegebenen Zeiträume festgehalten. Das Funk-Gateway schickt dazu alle 18 h eine Statusmeldung an die EMZ. Erste Werte können deshalb frühestens 18 h nach Inbetriebnahme ausgelesen werden.

Bei einer Sendehäufigkeit von 20000 Meldungen innerhalb 30 Tagen und einer Umgebungstemperatur von 20 °C ist eine Batterielebensdauer von ca. 2 Jahren zu erwarten. Hohe und tiefe Temperaturen verkürzen die Lebensdauer.

### **Funk-Kanäle (Menü 1.3.4)**

Gibt die Verfügbarkeit der einzelnen Funk-Kanäle in den letzten 60 s an. Sollte diese eingeschränkt sein, ist im Umfeld ein Funkstörer vorhanden.

Bei **automatischem** Funk-Kanal- Gruppenwechsel sollten mindestens in zwei Gruppen alle 3 Funk-Kanäle frei sein.

Meldungen können zwar auch bei nur einem freien Kanal in einer Funk-Kanal- Gruppe übertragen werden, langwierig ist jedoch kein zuverlässiger Betrieb realisierbar.

Bei **nichtautomatischem** Betrieb in einer fixen Gruppe sollten alle 3 Funk-Kanäle frei sein, ansonsten ist eine bessere Gruppe zu wählen oder der Störer (zum Beispiel alte Funkgong-Empfänger oder alte Funkkopfhörer die noch auf dem Frequenzband 433 MHz arbeiten) zu beseitigen.

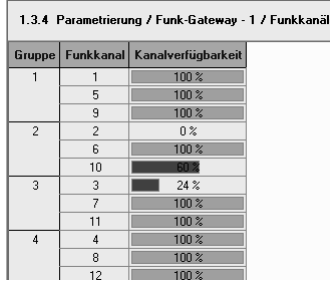

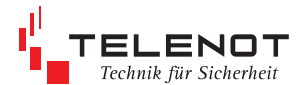

### **Fremdfunk (Menü 1.3.5)**

Hier wird die Zeit erfasst, in der kein Funkkanal frei ist (Funk gestört).

Im linken Teil der nachfolgenden Tabelle werden die letzten 25 h dargestellt. Gemäß VdS-Kl. A darf die Verfügbarkeit der Funk-Kanäle innerhalb von 24 h nicht unter 98 % sinken. Sinkt die Verfügbarkeit unter 98 %, erfolgt die Meldung "Verfügbarkeit

< 98 %". Danach ist im rechten Teil der Tabelle die Fremdfunksituation der letzten 25 h gespeichert und somit ersichtlich, wann die ursächlichen Störungen anstanden. Ist die Verfügbarkeit < 98 %, ist gem. VdS keine Scharfschaltung möglich.

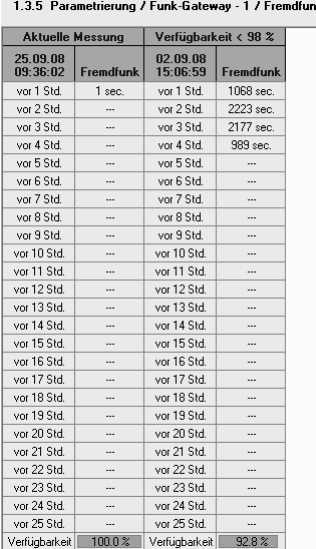

### **Verfügbarkeitsdaten zurücksetzen**

Nachdem die Störungen beseitigt wurden, können die Verfügbarkeitsdaten zurückgesetzt werden. Dazu muss am Bedienteil BT4x0 der EMZ das Menü "Verfügbarkeit Funk ?" aufgerufen werden.

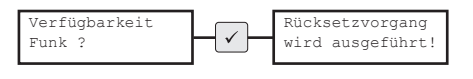

### **Batteriespannung**

Die aktuelle Batteriespannung der Funkkomponente wird im Menü **Funkstatus** angezeigt. Ermittelt werden diese Werte durch die jeweilige Funkkomponente unter Betriebslast.

Übertragen wurden diese Werte mit der letzten Funksendung vor dem Auslesen mit compasX. Eine neu eingelegte Batterie hat eine Spannung von ca. 6,1 V Nach einigen Wochen fällt dieser Wert auf ca. 5,9 V. Diese Spannungen schwanken je nach Umgebungstemperatur um 0,1 V/10 °C.

Bei einer Spannung von 3,6 V sendet die Funkkomponente eine Batteriewarnung. Danach ist noch für weitere 4 Wochen ein Not-Betrieb möglich, dabei muss jedoch vor jeder Scharfschaltung im Meldungsspeicher die Meldung angesehen und danach die Taste 2 "Reset" am Bedienteil gedrückt werden.

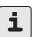

Es empfiehlt sich bei einer Batteriewarnung im **Menü Funkstatus** die Batteriespannung **aller** Komponenten zu prüfen und bei Bedarf die Batterien gleichzeitig zu tauschen.

### **Langzeitspeicher**

Es werden folgende Meldungen von der Funkkomponente und dem Funk-Gateway eingetragen:

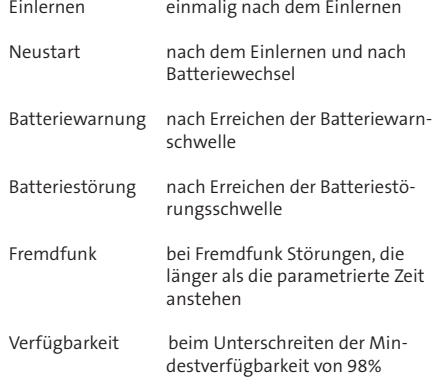

Der Langzeitspeicher fasst 1365 Einträge und kann über Jahre hinweg wichtige Informationen speichern. Der Errichter sollte trotzdem bei jedem Ortstermin (Inspektion, Wartung, Fehlerbeseitigung...) die EMZ auslesen und die compasX-Datei inklusive Ereignisspeicher und Langzeitspeicher abspeichern und archivieren.

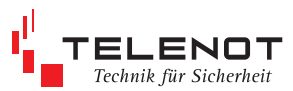

### **9 Flashen der Firmware**

Zum Flashen der Firmware ist der Flashadapter FAR1 (Art.-Nr. 100071077) notwendig. Mit einer speziellen Flash-Software kann die Firmware in den Flashspeicherbaustein des FGW 210 geschrieben werden.

Die neueste Flash-Software kann über die TELENOT-Homepage unter www.telenot.de kostenlos heruntergeladen werden, wenn Sie bei TELENOT registriert sind.

## **10 Technische Daten**

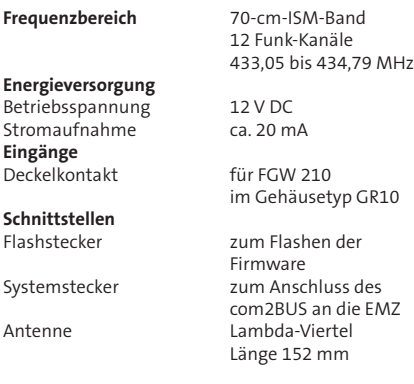

### **Schutz gegen Umwelteinflüsse nach VdS 2110**

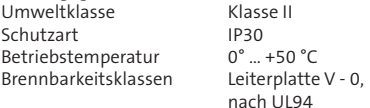

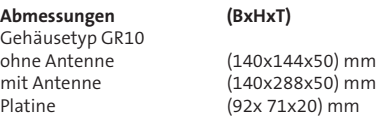

### **FGW 210 Einbausatz VdS-Kl. A (Zubehör der EMZ)**

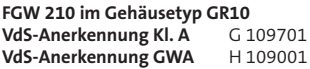

### **Art.-Nr.**

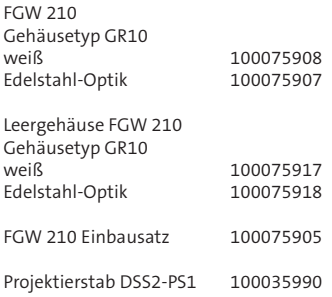

Dieses Zeichen bestätigt die Konformität  $\epsilon$ des Gerätes mit der EMV-Richtlinie 2004/108/EG, der Niederspannungsrichtlinie 2006/95/EG und der R&TTE-Richtlinie 1999/5/EG.

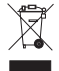

Das Gerät unterliegt der EU-Richtlinie 2002/96/EG (WEEE). Als Besitzer dieses Gerätes sind Sie gesetzlich verpflichtet, das Gerät am Lebensende getrennt vom Hausmüll der örtlichen Kommune zuzuführen. Für die Rückgabe entstehen keine Gebühren.

### **EG-Konformitätserklärung**

Benötigen Sie eine EG-Konformitätserklärung für das Funk-Gateway FGW 210 können Sie diese von der TELENOT-Homepage herunterladen, sofern Sie bei TELENOT registriert sind.

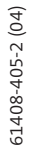

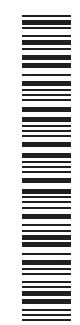